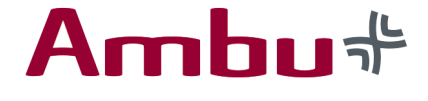

# Bedienungsanleitung

## Megacode Junior Simulator LF 03616u

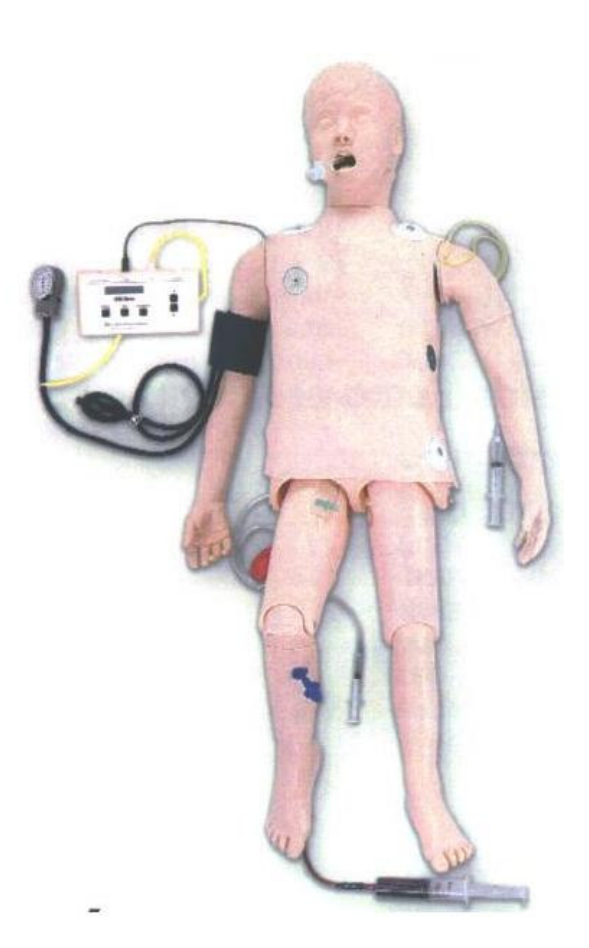

#### Ambu (Deutschland) GmbH

In der Hub 5 61231 Bad Nauheim Telefon: 06032/9250-0 Telefax: 06032/9250-200 info@ambu.de www.ambu.de

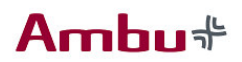

### Inhaltsverzeichnis

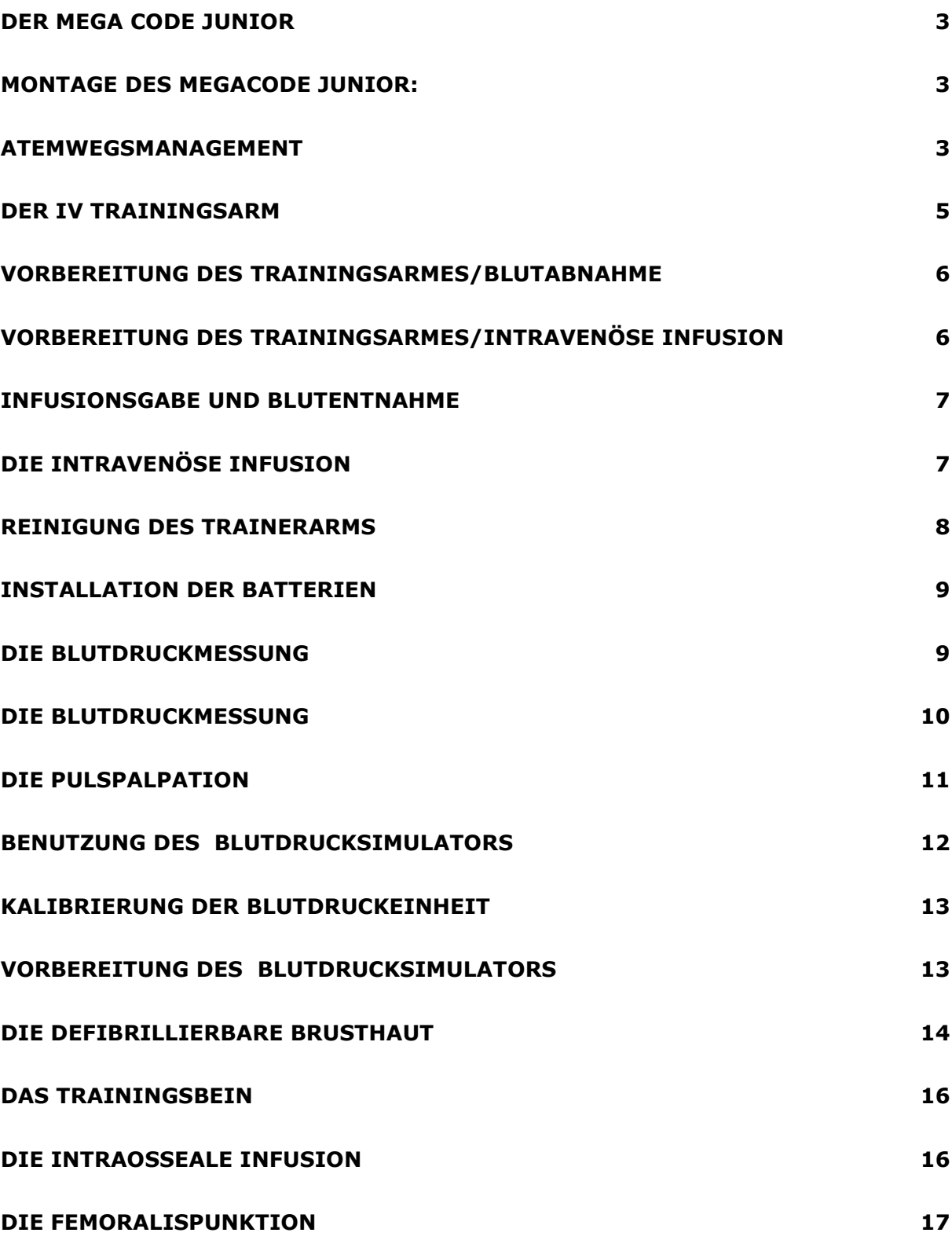

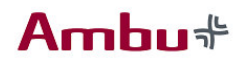

### Der Mega Code Junior

Der Megacode Junior ist ein Baukastensystem, das sich individuell an Ihre Bedürfnisse anpassen lässt. Es besteht die Möglichkeit, der Trainingssituation entsprechenden, die Komponenten auszuwählen und aufzubauen. Die Trainingspuppe ist ideal für die Ausbildung medizinischen Fachpersonals, wie Medizinstudenten, Krankenpfleger/Innen, Rettungsassistenten/Innen, und Rettungssanitäter/Innen. Mit dem Megacode Junior kann eine cardiopulmonale Reanimation, an einem fünfjährigen Kind, in vollem Umfang geübt werden. Das Modulsystem beinhaltet einen Atemwegstrainer, einen IV Arm, einen Arm zur Blutdruckmessung, eine Defibrillationsbrust und ein Trainingsbein mit integriertem Femurzugang und der Möglichkeit zur intraossäre Infusion.

Der Megacode Junior ermöglicht es Wiederbelebungsmaßnahmen der Reihe nach zu üben und eigene Qualifikationen diesbezüglich zu verbessern und zu erweitern. Möglich sind IV-Gaben, Blutdruckkontrollen, Atemwegsmanagement mit Intubation und Absaugung, Defibrillation, cardiopulmonale Reanimation, intraossäre Infusion sowie die Möglichkeit der Femurpunktion.

### Montage des Megacode Junior:

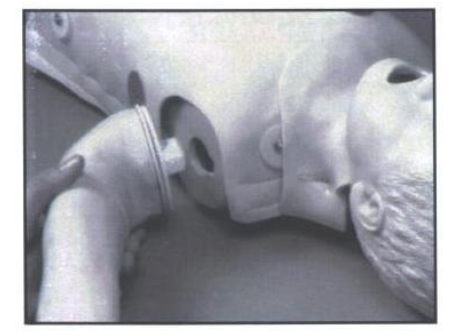

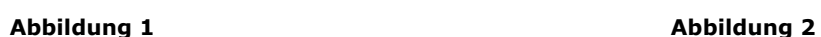

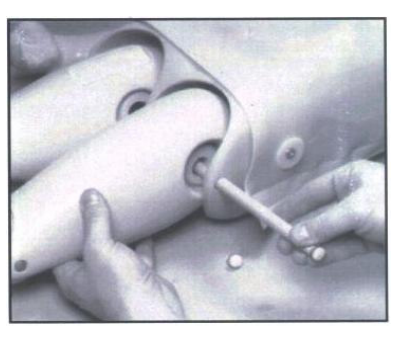

Aus verpackungstechnischen Gründen sind die Arme und Beine des Megacode Junior nicht am Torso montiert und werden separat mitgeliefert. Die Arme werden nacheinander an den Torso angebracht. Dazu stecken Sie den jeweiligen Arm in die passende Vorrichtung des Torsos (siehe Abbildung 1) und drehen ihn anschließend nach vorne, bis er an der entsprechenden Körperseite zu liegen kommen. Die Beine werden anhand des mitgelieferten Hüftstabes am Torso befestigt. Dazu legen Sie die Beine an den Torso (siehe Abbildung 2) und schieben den Hüftstab durch beide Elemente hindurch.

### Atemwegsmanagement

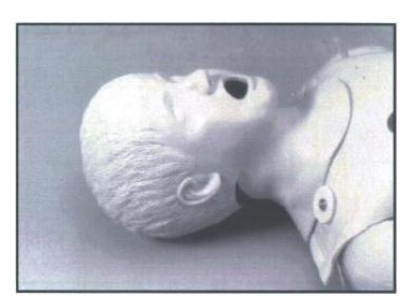

Der Kopf ist anatomisch bis ins Detail korrekt nachempfunden, damit Intubations- und Reanimationsfähigkeiten unter möglichst realen Bedingungen geübt werden können.

#### Abbildung 3

Nachgebildet sind: Nasenlöcher, Zähne, Zunge, Nasen-Rachenraum, Larynx, Epiglottis, Arytaenoid Stimmbänder, Tracheaknorpel, Trachea, Ösophagus, Lunge.

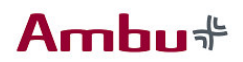

Der Trainingskopf ist oral und nasal intubationsfähig, zudem ist es möglich Absaugvorgänge durchzuführen. Der Trainerkopf ist für Endotrachealtuben bis zur Größe 5.0 mm ausgerichtet.

#### Komponentenliste:

- Kindertrainigskopf für das Atemwegstraining
- Simulator der rechten und linken Lunge
- Magensimulator
- Gleitmittel (Spraydose)
- Drei Nylon Schlauchklemmen

#### Vorbereitung des Trainerkopfes:

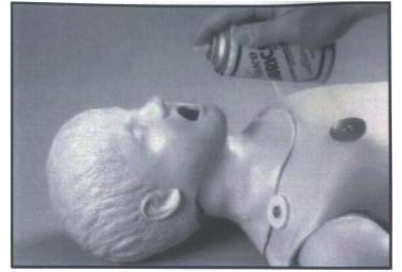

Bevor Sie den Trainerkopf des Megacode Junior einsetzen, besprühen Sie bitte sowohl den Mundinnenraum als auch den Endotrachealtubus mit dem beiliegenden Gleitmittel.

#### Abbildung 4

Merke: empfiehlt für den Megacode Junior die Anwendung des mitgelieferten Gleitmittels, oder ein ähnliches Produkt auf pflanzlicher Basis. Bei der Benutzung anderer Gleitmittel, wie Silikon oder ähnlichen Produkten, kann die Trainingspuppe schwer beschädigt werden. Diese Schäden sind von Garantieleistungen ausgenommen.

#### Gesichtsreinigung:

Normaler Schmutz am Gesicht kann mit einem milden Seifenwasser entfernt werden. Der mitgelieferte ReN Reiniger entfernt hartnäckige Flecken. Dazu wird der Reiniger auf das verschmutze Areal aufgetragen und mit einem weichen Tuch oder Papiertuch abgewischt.

Merke: Vermeiden Sie es vor Übungen zur Mund zu Mund Beatmung den Reiniger um die Mundzone herum aufzutragen, da dieser giftig sein könnte. BITTE legen Sie die Trainingspuppe weder auf bedrucktes Papier noch auf Plastik. Diese Materialien machen ebenso wie Kugelschreiber abriebfeste Flecken. Bitte benutzen Sie keinerlei Kosmetik.

#### Zubehör:

- Austauschbare Kopfhaut und Atemwege
- Austauschbare Lungen
- Austauschbarer Magen
- NASCO Gleitmittel in der Sprühdose
- ReN Reiniger

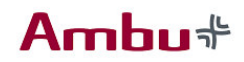

### Der IV Trainingsarm

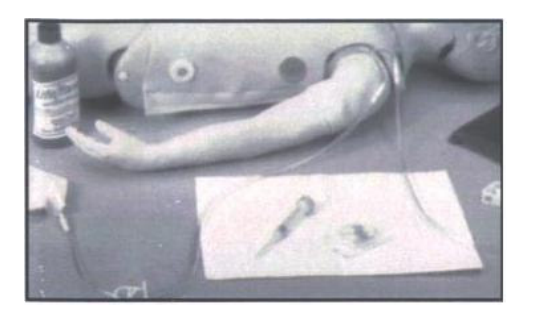

#### Abbildung 5

#### Der IV Trainingsarm

#### Zubehör:

- 3 ml Injektionsspritze mit Nadeln
- 12 ml Injektionsspritze mit Nadeln
- 2 Infusionsbeutel
- **Butterfly**
- 1 Klemme
- Kleines Tuch
- **Trainingsarm**

Der I.V. Trainerarm ist nach dem neuesten Stand der Technik entwickelt worden und dem menschlichen Arm weitestgehend nachempfunden. Gehen Sie sorgsam mit der Trainingseinheit um, da eine unsachgemäße Behandlung zu Beschädigungen führt. Wenn Sie die Betriebsanweisung beachten, bietet Ihnen der Trainingsarm einen langen und problemlosen Gebrauch. Sowohl die Außenhaut als auch die Venen können, wenn es nötig ist problemlos ersetzt werden. Die Außenhaut ist leicht zu entfernen, darunter befindet sich das "Innenleben" - die Venen. Die Lebensdauer der Außenhaut und der Venen verlängert sich, wenn Sie kleine Nadelgrößen verwenden (22-Gauge oder kleiner). Es ist möglich größere Nadeln zu verwenden, allerdings wird der Trainingsarm dadurch mehr strapaziert und sowohl die Außenhaut als auch die Venen sollten früher ersetzt werden. Ersatzteile wie die Außenhaut und die Venen sind bei Ambu erhältlich (siehe Zubehörliste).

#### Innerer Aufbau des Trainingsarmes

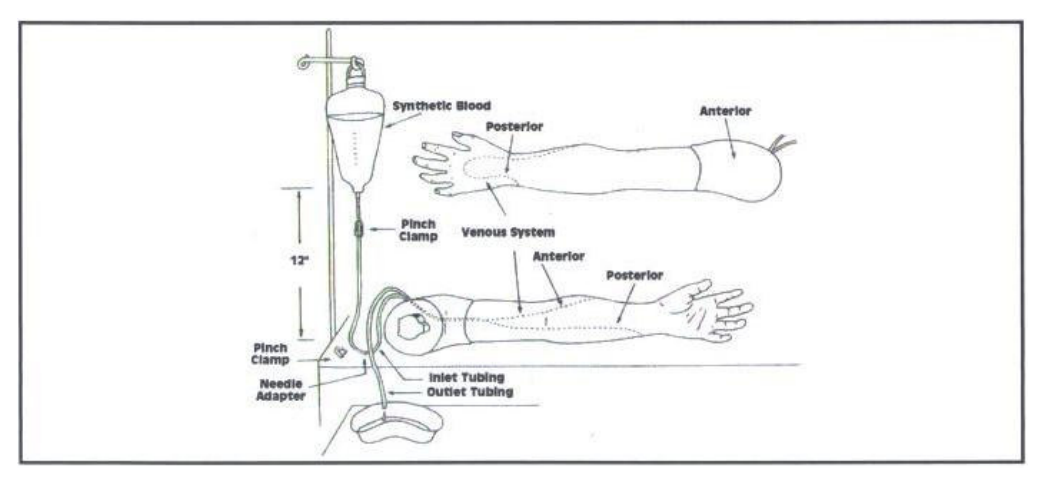

#### Abbildung 6

Die Gefäßstruktur setzt an der Schulter an und verläuft an der Unterseite des Oberarms bis zum Ellenbogengelenk. Von dort aus erstreckt sie sich auf der Oberseite des Unterarms bis zum Handrücken, ist dort in eine Schlaufe gelegt und geht von da in den Unterarm über (siehe Abbildung 6). Das venöse System besteht aus einem sich selbstverschließenden Plastikschlauch mit integriertem Lumen, das einer menschlichen Vene annähernd entspricht. Die Gefäßstruktur besitzt an der Schulter einen Einlass und einen Auslass. Dort kann das synthetische Blut ein- und wieder abgelassen werden. Durch den Aufbau des I.V. Armes ist es möglich Blutentnahmen und Infusionstherapien zu üben.

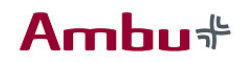

#### Generelle Hinweise zur Benutzung:

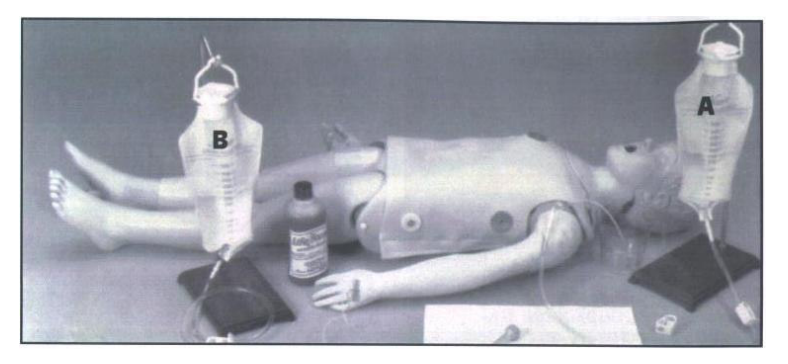

Der I.V. Trainingsarm, mitsamt seinem Zubehör, ermöglicht es sämtliche Prozedere durchzuführen.

#### Abbildung 7

### Vorbereitung des Trainingsarmes/Blutabnahme

- 1. Nehmen Sie die Flasche mit dem synthetischen Blut und füllen sie mit destilliertem Wasser auf.
- 2. Gießen Sie das synthetische Blut in einen der Infusionsbeutel.
- 3. Versichern Sie sich das die Rollklemme von dem Infusionsschlauch zugedreht ist. Hängen Sie den Infusionsbeutel nicht höher als 45 cm über Armniveau auf.
- 4. Verbinden Sie den Infusionsschlauch mit einem der Schulterschläuche.
- 5. Den zweiten Schulterschlauch legen Sie in eine Nierenschale oder in ein Spülbecken. Jetzt befüllen sie langsam das System, indem sie die Klemme des Infusionsbeutels ("Blut") vorsichtig öffnen. Die Venen sind luftleer, wenn das synthetische Blut aus dem zweiten Schulterschlauch läuft.
- 6. Nehmen Sie die zusätzliche Klemme um den Auslassschlauch zu schließen. Das venöse System ist jetzt einsatzfertig und steht unter einem gewissen Eigendruck.
- 7. Die Blutentnahme kann am gesamten Venenverlauf vorgenommen werden (siehe Abbildung 6). Bevor Sie mit der Blutentnahme beginnen, vergewissern Sie sich das die Infusionsschlauchklemme geöffnet ist.
- 8. Die Punktionsstellen können (ausschließlich) mit destilliertem Wasser aufbereitet werden. Das synthetische Blut kann aspiriert werden sobald die Vene korrekt punktiert wurde.
- 9. Es sollten Punktionsnadeln mit einem kleinen Lumen von 22 Gauge oder kleiner verwendet werden.

### Vorbereitung des Trainingsarmes/Intravenöse Infusion

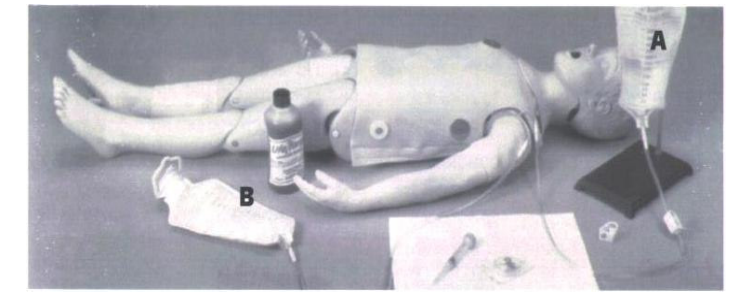

Die sich selbstverschließenden Venen des Megacode Juniors sind sehr gut geeignet um Infusionen anzulegen. Für die Venenpunktion sind geeignete Infusionsnadeln (oder Butterflys) zu verwenden. Als Infusionslösung wird vom Hersteller destilliertes Wasser empfohlen.

#### **Abbildung 8**

- 1. Nehmen Sie zwei Infusionsbeutel und schließen die Schlauchklemmen. Füllen Sie beide Beutel mit destilliertem Wasser und hängen diese höchstens 45 cm über Armniveau auf.
- 2. Wie zuvor bei der Blutentnahmen, reinigen Sie den Arm nur mit destilliertem Wasser und können die Infusion am gesamten Venenverlauf anlegen.
- 3. Schließen Sie den Infusionsschlauch A an einen der Schulterschläuche an.
- 4. Halten Sie den zweiten Schulterschlauch in ein Gefäß oder eine Schale und befüllen Sie das venöse System, indem Sie die Schlauchklemme von Infusionsbeutel A öffnen. Schließen Sie den zweiten Schulterschlauch mit einer Klemme, sobald das destillierte Wasser herausläuft. Das venöse System ist jetzt komplett befüllt und steht unter Druck.
- 5. Punktieren Sie die Vene mit der I.V. Nadel (oder Butterfly). Eine korrekte Punktion wird durch den "venösen" Rückfluss erkannt.
- 6. Schließen Sie die Klemme am Infusionssystem A und entfernen Sie die zweite Klemme vom Schulterschlauch.
- 7. Verbinden Sie den Infusionsschlauch B mit der Infusionsnadel (Butterfly) und öffnen Sie danach die Klemme des Infusionssystems.
- 8. Ob die Infusion richtig läuft stellen Sie anhand des Infusionsflusses (Infusionsflasche B) fest. Die Flussrate können sie mit der Schlauchklemme von der Infusionsflasche B kontrollieren. Die aufgefangene Infusionsflüssigkeit kann wiederverwendet werden. Um mehr Realität zu schaffen, kann wie in Abschnitt C beschrieben, synthetisches Blut in die Venen gefüllt werden.

### Infusionsgabe und Blutentnahme

Für diese Übung werden zwei Infusionsflaschen benötigt, die wie in Abbildung 8 aufgebaut und angeschlossen werden.

Wenn Sie mit dem Aufbau fertig sind, öffnen Sie die Klemmen beider Infusionssysteme (A. und B.). Entlüften Sie das venöse System, indem Sie das synthetische Blut von Infusionsflasche A solange laufen lassen bis es Infusionsflasche B erreicht. Danach regulieren sie den Infusionsfluss von der Infusionsflasche A. anhand der Klemme. Das System ist jetzt mit Blut gefüllt und steht entsprechend unter Druck. Die Blutentnahme ist entlang des venösen Systems Ihres Trainerarms möglich.

### Die Intravenöse Infusion

Schließen Sie die Schlauchklemme von Infusion A und entfernen ihn vom Schulterschlauch. Den Schulterschlauch verschließen Sie mit der mitgelieferten Zweitklemme.

Punktieren Sie die Vene mit einer Butterfly. Wenn das "Blut" zurückläuft haben Sie den Nachweis für eine korrekte Kanülenlage. Verbinden Sie den Infusionsschlauch A mit dem Adapter der Infusionsnadel (Butterfly), öffnen die Klemme am Infusionsschlauch A und justieren diese nach Wunsch. Wenn die Infusionsflasche B. voll ist tauschen Sie einfach beide Infusionsflaschen gegenseitig aus, um den Prozess fortzusetzen.

Merke: Regulieren Sie grundsätzlich den "Blutfluss" der aufgehängten Infusionsflasche und stellen sicher, dass die Klemme der zweiten Infusionsflasche geöffnet ist.

#### Gründe für eine fehlerhafte Funktion:

- Die Klemme ist geschlossen.
- Der Infusionsschlauch ist verknotet.
- Die Infusionsschläuche werden durch die Klemmen häufig längere Zeit zusammengedrückt. Nach dem öffnen der Klemmen ist das Lumen des Systems manchmal nicht gleich durchgängig. In diesem Fall verschieben Sie die Klemme und manipulieren den Infusionsschlauch an betreffender Stelle um das Lumen wiederherzustellen. Wenn der Arm länger benutzt wird, verschieben Sie die Klemmen von Zeit zu Zeit in eine neue Position, um eine andauernde Schlauchkompression zu vermeiden.

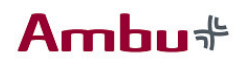

- Wenn diese Maßnahmen nicht ausreichen das venöse System wieder durchgängig zu machen, versuchen Sie das System mit einer Spritze (50 ml), mit mäßigen Druck "freizuspritzen".
- Wenn keine der beschriebenen Maßnahmen helfen, entfernen Sie die Außenhaut vom Arm bis zu den Fingerknöcheln (Achtung: Die Außenhaut nicht von den Fingern ziehen.) und prüfen Sie alle Schläuche auf etwaige Knoten. Reinigen Sie den Arm und die Außenhaut generell mit einer milden Seifenlauge und trocknen Sie die betreffenden Teile mit einem weichen Tuch. Danach ziehen Sie die Haut über den Arm zurück.

### Reinigung des Trainerarms

Nachdem Sie den Trainerarm in Gebrauch hatten, entleeren Sie das venöse System wie nachfolgend beschrieben. Diskonnektieren Sie die "Blutinfusion" und füllen Sie das sich darin befindende "Blut" in eine der Aufbewahrungsflaschen. Entfernen Sie die Klemmen von den Armschläuchen und spülen (mithilfe eines Infusionssystems) das venöse System mit Leitungswasser. Überschüssiges Wasser im venösen System entfernen Sie, indem Sie die Trainerhand anheben und gleichzeitig die Schulter in ein Spülbecken oder ein Gefäß absenken, und so das Wasser ablaufen lassen. Waschen Sie die Außenhaut mit einer milden Seifenlauge. Bevor Sie den Trainingsarm verstauen entfernen Sie grundsätzlich die Klemmen von den Schulterschläuchen und leeren das überschüssige Wasser vollständig aus den Venen.

Gewöhnliche Flecken können Sie mit warmen Wasser und einer milden Seife abwaschen. Zeitungen, bedrucktes Papier, Plastik oder Kugelschreiber machen Flecken, die nicht mehr entfernt werden können. Widerspenstige Flecken können eventuell mit ReN Reiniger (W09919u) entfernt werden. Verteilen Sie das spezielle Reinigungsmittel direkt auf dem Fleck und wischen es anschließend mit einem weichen Tuch oder Papiertuch ab.

#### Achtung:

- Das synthetische Blut ist speziell für die sich selbstverschließenden Venen entwickelt worden.
- Verwenden Sie weder stumpfe Nadeln noch Nadeln mit Metallgraten, da diese undichte Stellen im System verursachen können. Nadeln mit abstehenden Metallgraten machen einen dauerhaften Schaden.
- Benutzen Sie kleine Nadeln (22 Gauge oder kleiner).
- Bringen Sie kein trocknes "Blut" an die Trainingspuppe, es kann Flecken verursachen.
- Benutzen Sie ausschließlich eine Infusionsmenge von 500 ml. Größere Infusionsmengen können den Venendruck sonst zu sehr erhöhen und dadurch undichte Stellen verursachen.
- Reinigen Sie die Trainingspuppe nicht mit Lösungsmitteln oder ätzenden Mitteln. Dies kann zu Schäden an der Puppe führen.
- Die Trainingspuppe und der Trainingsarm sind nicht für subkutane Injektionen geeignet.

#### Zubehör:

- 2 Flaschen Venöses Blut
- Dichtungsmaterial für das venöse System
- Ersatzteile für Haut und Venen
- ReN Reiniger

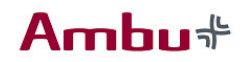

### Installation der Batterien

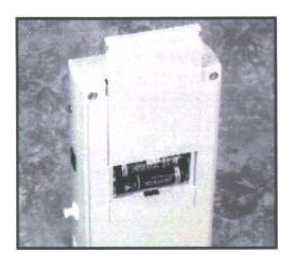

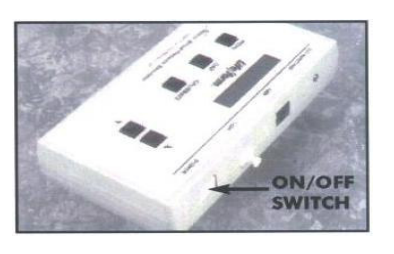

Abbildung 9 Abbildung 10

Nehmen Sie die Einheit zur elektronischen Blutdruckmessung aus der Schachtel, und legen sie vorsichtig mit der Kopfseite auf einen weichen Untergrund. Öffnen Sie das rückseitige Batteriefach (siehe Abbildung 9), indem Sie Ihren Daumen oder Zeigefinger auf den Deckel legen (Beschriftung "Open") und diesen vorsichtig hochschieben. Das Batteriefach ist genauso wie die Batterien mit einem "+" und einem "-" gekennzeichnet. Legen Sie Batterien 6 "AA" ein (Vergleichen Sie die Prägung auf dem Boden des Batteriefaches). Für eine längere Lebensdauer werden Alkalibatterien empfohlen. Nachdem Sie die Batterien richtig eingelegt haben, schieben Sie den Deckel des Batteriefaches vorsichtig auf das Batteriefach zurück. Drehen Sie jetzt die Einheit wieder um, so dass die Bedienungsleiste nach oben zeigt. Schalten Sie die elektronische Einheit mit dem on/off Schalter rechts oben ein (siehe Abbildung 10). Die Einheit hat eine Sicherheitsfunktion. Sie schaltet sich automatisch ab, wenn nach einer Zeitspanne von 8- 10 Minuten keine Tasten betätigt wurden.

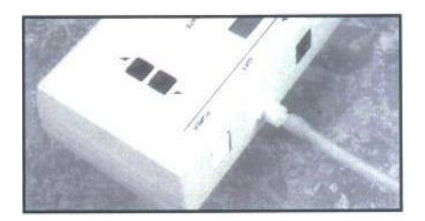

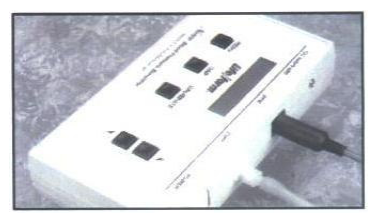

Abbildung 11 **Abbildung 12** 

Merke: Im nächsten Schritt wird der Simulatorarm, der Lautsprecher, die Blutdruckmanschette und das Manometer mit der Einheit verbunden. Als erstes suchen Sie das Ende des Schlauches der Blutdruckmanschette und sehen Sie nach ob der weibliche Luer-Anschluss dort befestigt ist. Diesen stecken Sie danach in das männliche Anschlussstück der elektronischen Einheit (siehe Abbildung 11).

Nachdem Sie den Schlauch richtig mit der Einheit verbunden haben, nehmen Sie den Stecker am Ende des Kabels vom Simulatorarm. Stecken Sie diesen Armstecker in die vorgesehene Buchse der elektronischen Einheit (siehe Abbildung 12). Jetzt ist der Simulator zur Blutdruckmessung gebrauchsfertig. Die Einheit und das gesamte Zubehör sind für den Gebrauch bereits kalibriert. Es ist deshalb zunächst keine weitere Kalibrierung notwendig. Wenn die Einheit mit einem anderen Blutdruckmessgerät genutzt wird, als mit dem das mitgeliefert wurde, oder wenn eine Rekalibrierung zu einem späteren Zeitpunkt notwendig ist, lesen Sie bitte den Abschnitt "Prozess zur Kalibrierung".

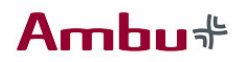

### Die Blutdruckmessung

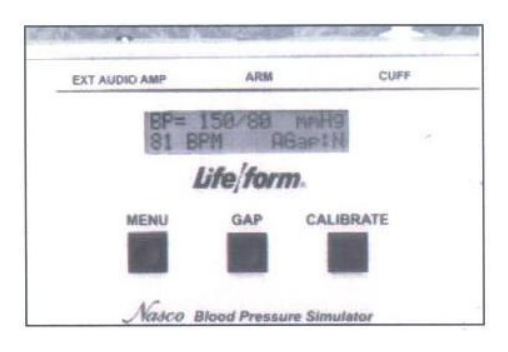

Unter dem Displayfenster befinden sich drei Tasten: Menu, Gab und Calibrate. (siehe Abbildung 13).

Abbildung 13

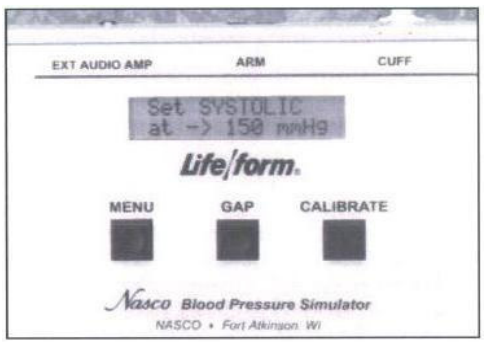

Abbildung 14

Drücken Sie einmal die Menutaste, um den sysstolischen Blutdruck einzustellen. Der Blutdruck kann nach oben und unten reguliert werden, indem Sie die up and down Pfeiltasten betätigen (siehe Abbildung 14).

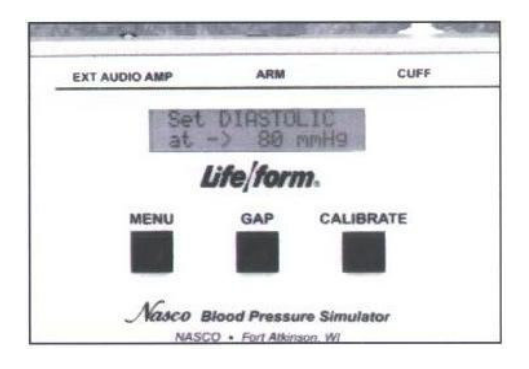

Drücken Sie zweimal die Menutaste um den diastolischen Blutdruck einzustellen. Sie können den Wert wieder mit Hilfe der Pfeiltasten anpassen (siehe Abbildung 15).

Abbildung 15

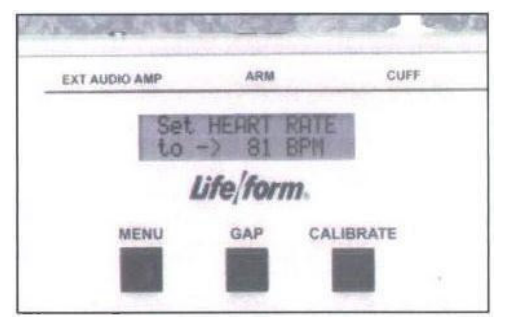

Abbildung 16

Drücken Sie dreimal die Menutaste um die Pulsfrequenz einzustellen. Der Puls kann ebenfalls anhand der Pfeiltasten individuell reguliert werden. Die Pulsfrequenz kann von 0 - bis zu 300 Schlägen pro Minute gewählt werden (siehe Abbildung 16). Die Palpationsmöglichkeit kann entweder ein- oder ausgeschaltet werden. Wenn Sie den Puls auf 0 stellen, wird automatisch der systolische und diastolische Blutdruck angepasst.

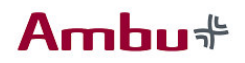

### Die Pulspalpation

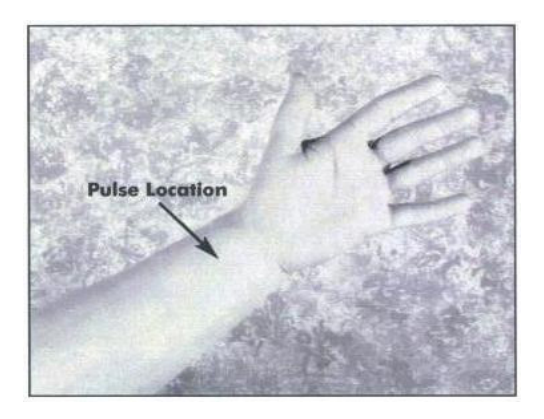

Der Blutdrucksimulator enthält einen palpierbaren Puls an der Radialis (siehe Abbildung 17). Sie können den Puls tasten sobald Sie die Blutdruckeinheit eingeschaltet und alle Parameter eingestellt haben. Drücken Sie die Menutaste so oft bis "Set Palpation" erscheint. "Pulse ON" ermöglicht Ihnen die Funktion zur Palpation. Der Puls kann während der Blutdruckmessung solange getastet werden, bis der eingestellte systolische Wert erreicht wird, er kann wieder getastet werden wenn der Manschettendruck auf den eingestellten diastolischen Wert abgesunken ist.

Eine "Pulslosigkeit" kann simuliert werden, indem Sie

**Abbildung 17** 

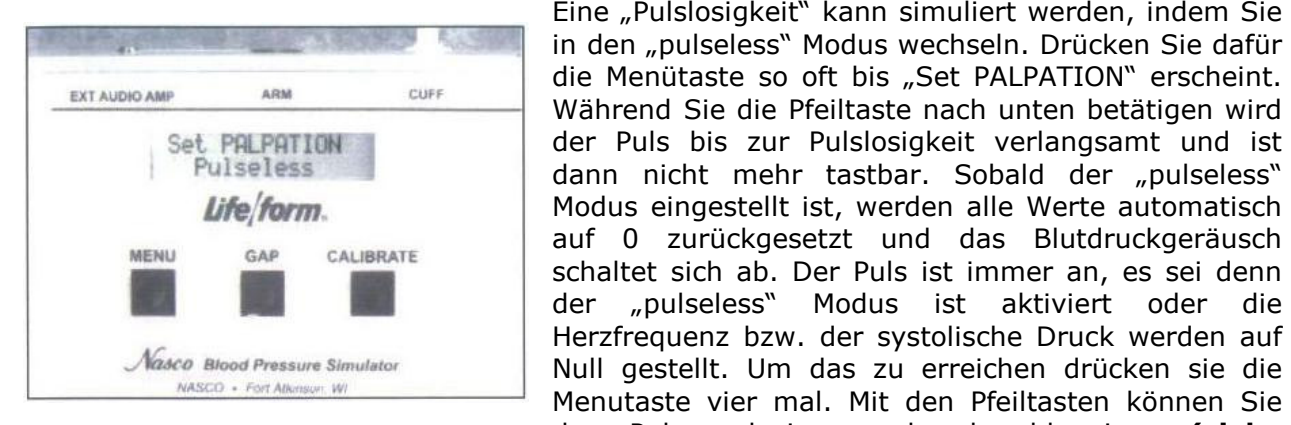

Während Sie die Pfeiltaste nach unten betätigen wird der Puls bis zur Pulslosigkeit verlangsamt und ist dann nicht mehr tastbar. Sobald der "pulseless" Modus eingestellt ist, werden alle Werte automatisch auf 0 zurückgesetzt und das Blutdruckgeräusch schaltet sich ab. Der Puls ist immer an, es sei denn der "pulseless" Modus ist aktiviert oder die Herzfrequenz bzw. der systolische Druck werden auf Null gestellt. Um das zu erreichen drücken sie die Menutaste vier mal. Mit den Pfeiltasten können Sie den Puls reduzieren oder beschleunigen (siehe Abbildung 18).

**Abbildung 18** 

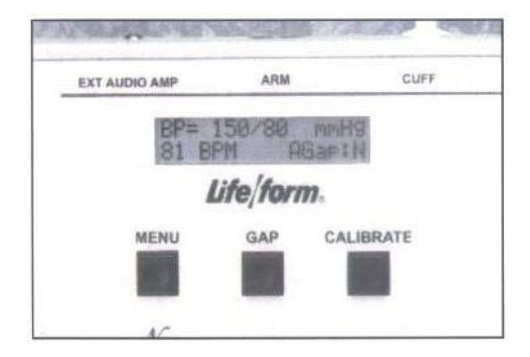

**Abbildung 9** 

Rechts von der Menutaste befindet sich die Gaptaste (siehe Abbildung19). Diese Taste dient dazu die auskultatorische Lücke vorzutäuschen, die manchmal zwischen Phase 1 und Phase 2 der Blutdruckmessung auftritt, Diese Funktion kann zusätzlich gewählt werden, damit sich die Teilnehmer mit dem Phänomen vertraut machen können. Um die Gap Funktion einoder auszuschalten, drücken Sie einfach die Gap Taste. Wenn Sie die Taste gedrückt haben werden Sie kurz informiert, ob die Funktion aktiviert oder deaktiviert ist. Wenn im Display (rechts unten) AGap: Y erscheint, ist die Funktion an, wenn dagegen AGap:N erscheint, ist die Funktion ausgeschaltet. Anhand der Richtungspfeile kann das "Blutgeräusch" im Arm angepasst werden. Wenn Sie die Lautstärke erhöhen wollen drücken Sie im Menu den Richtungspfeil (up), wenn Sie dagegen die Lautstärke reduzieren möchten, drücken Sie den Richtungspfeil (down). Das Geräusch kann zwischen Level 1 (leise) und Level 7 (laut) reguliert werden.

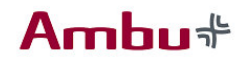

### Verwendung des Blutdrucksimulators

Der Blutdruck Simulator ist darauf programmiert die 5 Korotkoff Phasen zu demonstrieren, inklusive der auskultatorischen Lücke, welche während der Blutdruckmessung wahrgenommen wird. Jede der 5 Korotkoff Phasen sind während der Messung hörbar und merklich zu unterscheiden.

Als erstes überprüfen Sie ob der Manschetteschlauch und die Audioleitung (ausgehend vom Simulatorarm) richtig an der Einheit zur Blutdruckmessung angeschlossen wurde. Bringen Sie die Blutdruckmanschette mit dem Manometer, wie gewohnt am Simulatorarm an. Danach legen Sie das Stethoskop an. Stellen Sie den systolischen und diastolischen Wert nach Wunsch ein.

Zusätzlich können Sie sich die auskultatorische Lücke einstellen. Als letztes passen Sie die Pulsfrequenz an die definierten Werten an. Um mit der simulierten Blutdruckmessung fortzufahren, drehen Sie als erstes das Ventil am Pumpballon der Blutdruckmanschette zu und pumpen den Cuff solange mit Luft auf, bis die Manometeranzeige höher ist als der eingestellte systolische Druck. Sobald dieser Punkt erreicht ist, legen Sie das Stethoskop an und lösen dann vorsichtig das Ventil am Pumpballon. Nach kurzer Zeit hören Sie das erste Korotkoff Geräusch - den systolischen Blutdruck. Lassen Sie die Luft aus der Blutdruckmanschette weiter ab, bis Sie den letzten Pulsschlag hören. Lesen Sie den Wert an diesem Punkt am Manometer ab - das ist der diastolische Blutdruck.

Vergleichen Sie Ihre Ergebnisse der Blutdruckmessung mit den eingestellten Werten am Simulator. Wenn die gemessenen Ergebnisse genau waren, stimmen Sie mit den eingestellten Werten überein. Wurde die gewählt, nehmen Sie ein Fehlen des Pulses in der Phase 2 des Korotkoff Geräusches wahr. Dieser Moment, in der der Puls nicht gehört wird, nennt sich auskultatorische Lücke. In der Realität kann die auskultatorische Lücke sowohl in der Phase 1 als auch in der Phase 2 des Korotkoff Geräuschs auftreten.

Wenn die Blutdruckmessung allen Teilnehmern demonstriert werden soll, ist ein zusätzlicher Verstärker für die Blutdruckeinheit erhältlich. Wenn der zusätzliche Verstärker genutzt werden soll, ist er in die Buchse EXT AUDIO AMP (links oben) der Einheit zu stecken. Erhöhen Sie die Lautstärke im Menüfeld anhand der Pfeiltasten. Das Stethoskop brauchen Sie dann nicht mehr. Sie hören das pulssynchrone Strömungsgeräusch über den Verstärker und können deutlich die Korotkoff-Phasen unterscheiden.

#### **Baterrieanzeige**

Kurz bevor die Batterieleistung so schwach ist, dass die Einheit nicht mehr ordnungsgemäß funktioniert, wird die Anzeige "low bat" auf dem Display angezeigt. Das Signal erscheint, sobald die Blutdruckmanschette über 20 mmHg aufgepumpt wird. An dieser Stelle sollten die Batterien so schnell wie möglich ausgetauscht werden, um eine sichere Funktionalität weiterhin zu gewährleisten. Vergleichen Sie dazu den Abschnitt "Installation der Batterien".

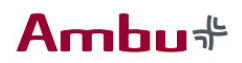

### Kalibrierung der Blutdruckeinheit

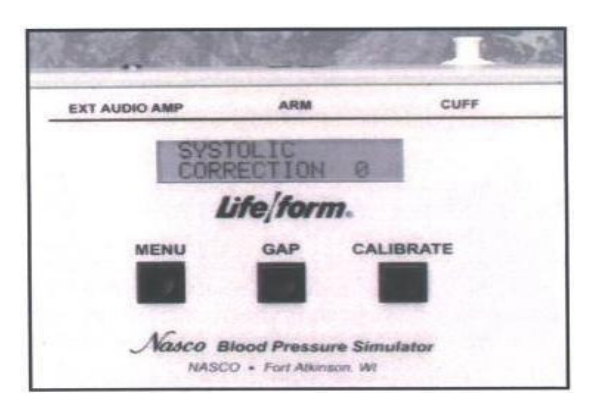

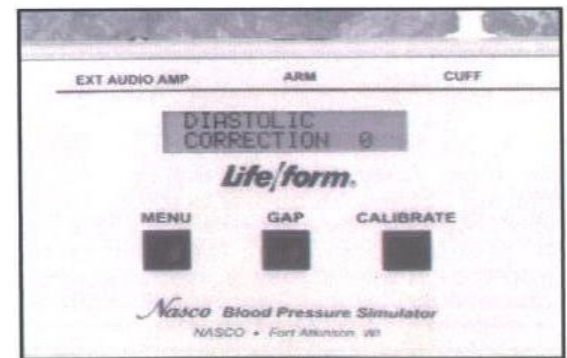

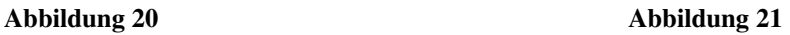

Um den Simulator zu kalibrieren, stellen Sie die Einheit, wie in Abschnitt "Benutzung des Blutdrucksimulators" beschrieben, ein. Jetzt legen Sie die Blutdruckmanschette an den Simulatorarm an. Stellen Sie bei der Blutdruckeinheit den systolischen Druck auf 150 mmHg und den diastolischen Druck auf 70 mmHg ein. Messen Sie jetzt den Blutdruck und notieren Sie die Differenz zwischen dem abgelesenen Wert auf dem Manometer und der Kontrolleinheit. Danach stellen Sie den systolischen Wert "offset".

Beispiel: Wenn der Blutdruck gemessen wird und das Geräusch bei 148 mmHg stoppt, ist der zu verstellende Wert +2. Wenn das Geräusch bei 152 mmHg stoppt, ist der zu verstellende Wert –2. Angenommen das Geräusch stoppt bei 148 mmHg, drücken und halten Sie die Kalibrationstaste bis die Korrektur des systolischen Drucks auf dem Display erscheint (siehe Abbildung 20). Danach benutzen Sie den entsprechenden Richtungspfeil und korrigieren Sie den Wert auf +2. Jetzt stellen Sie den diastolischen Wert "offset".

Beispiel: Wenn das Geräusch der Blutdruckmessung bei 72 mmHg stoppt, ist der zu verstellende Wert –2, stoppt das Geräusch bei 68 mmHg, ist der zu verstellende Wert +2. Wenn die Blutdruckmessung bei 72 mmHg stoppt, drücken Sie die Menutaste um in das diastolische Display zu wechseln (siehe Abbildung 21). Mit dem entsprechenden Richtungspfeil, reduzieren Sie den Wert um –2. Drücken Sie ein weiteres Mal die Menutaste – es erscheint "CALIBRATION COMPLETE". Danach erscheint das reguläre Menu-Fenster wieder.

### Vorbereitung des Blutdrucksimulators

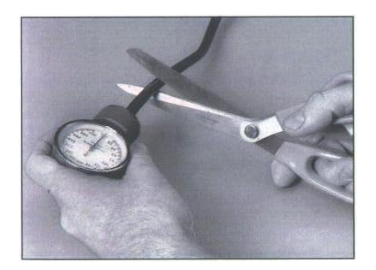

**Abbildung 22 Abbildung 10** 

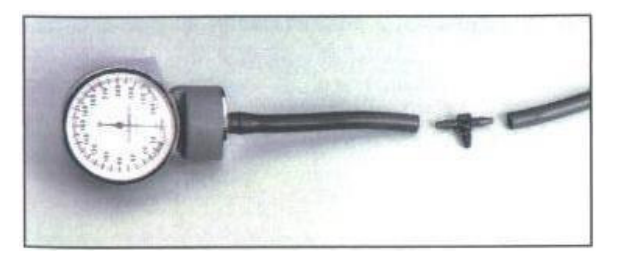

Um Ihr Blutdruckmessgerät mit dem Simulator verwenden zu können, legen Sie sich als erstes den T-Stutzen und das Luer-Verbindungsstück bereit. Um den Schlauch zu durchtrennen verwenden Sie eine kleine Kneifzange, oder Ähnliches. Zerschneiden Sie den Druckschlauch, cirka 4 cm unterhalb des Manometers (siehe Abbildung 22). Nehmen Sie den T-Stutzen und schieben ihn in beide Schlauchenden (siehe Abbildung 23).

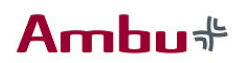

Montieren Sie den Druckschlauch der Blutdruckeinheit an das freiliegende Ende des T-Stutzens (Siehe Abbildung 24).

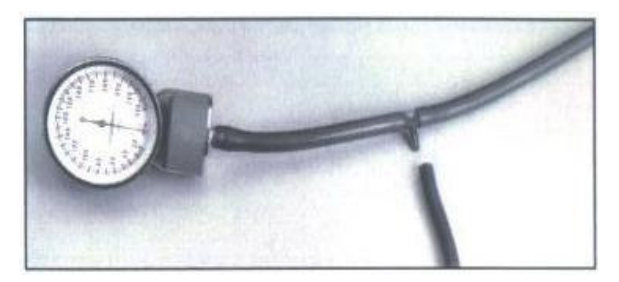

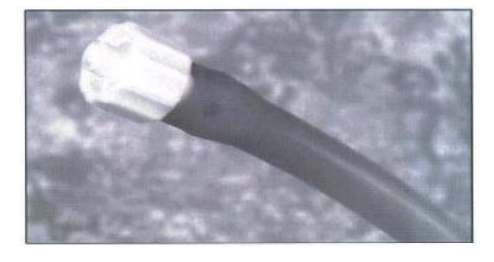

**Abbildung 24** 

**Abbildung 25** 

Als letztes nehmen Sie das lose Ende des Druckschlauches und schieben das weibliche Luer-Verbindungsstück in den Schlauch (siehe Abbildung 25). Danach stecken Sie das Endstück des Schlauches, an die mit "Cuff" gekennzeichnete Buchse, in der Blutdruckeinheit. Sobald Sie die notwendigen Verbindungen richtig zusammengesteckt haben kalibrieren Sie die Einheit, wie in Abschnitt "Kalibrierung der Blutdruckeinheit" beschrieben. Danach ist das Gerät kalibriert und einsatzfähig.

#### Zubehör:

- Elektronische Einheit zur Blutdruckmessung und Blutdruckmessgerät
- Lautsprechersystem für die Blutdruckmessung

### Die Defibrillierbare Brusthaut

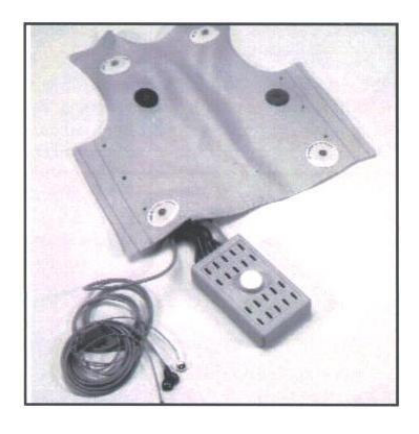

Die Junior defibrillationsfähige Brusthaut (siehe Abbildung 26) bietet Ihnen eine sichere Defibrillation. Die Brusthaut ist bis maximal 360 Joule defibrillierbar. Obgleich sie auf maximal 360 Joule ausgerichtet ist, empfehlen wir während dem Training das kleinstmögliche Level einzustellen.

Die defibrillationsfähige Brusthaut bietet Ihnen die Möglichkeit, manuelle-, halbautomatische- und automatische Defibrillatoren (AEDs) einzusetzen. Wenn Sie einen der beschriebenen Defibrillatoren im Training benutzen, beachten Sie grundsätzlich die empfohlene Bedienungsanleitung für den spezifischen Defibrillator.

**Abbildung 26** 

Merke: empfiehlt ausdrücklich die defibrillierbare Brusthaut nicht über 360 Joule zu defibrillieren. Wenn Sie dennoch mehr als 360 Joule wählen, kann es zu irreparablen Schäden an der Brusthaut, dem elektronischen Kreislauf und dem eingesetzten Simulator kommen. Ferner beeinträchtigt es die Garantieleistungen. übernimmt keine Haftung für die Beschädigung des Simulators bei falscher Anwendung, sowohl des Gerätes als auch des Zubehörs. Es sollten alle Sicherheitsvorkehrungen vor dem Defibrillationstraining getroffen werden und das Energielevel so niedrig wie möglich gewählt werden. hat die Brusthaut speziell für das Defibrillationstraining entwickelt, alle anderen Anwendungen sind nicht vorgesehen.

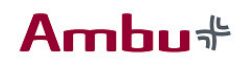

#### Die defibrillierbare Brusthaut in Verwendung mit anderen Patientensimulatoren

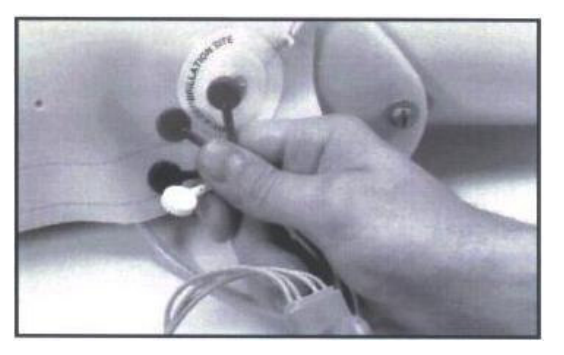

**Abbildung 27**

Schließen Sie die vier Kabel mit dem Druckknopfanschlüssen an den Simulator an (siehe Abbildung 27).

Des Defibrillationssystem wurde so entwickelt, dass es auch mit anderen Patientensimulatoren kompatibel ist. Das wird durch die standardisierten Kabel (Siehe Abbildung 2) ermöglicht. Wenn Ihr Simulator nur zwei Anschlussmöglichkeiten hat, konnektieren Sie das rote und das schwarze Kabel an den Patientensimulator.

Wenn Sie die Simulatorpuppe anschließen wollen, die mit Ihrem Defibrillator geliefert wurde und diese nicht die Standard Anschlüsse für die Druckknopfkabel aufweißt, ist es notwendig sich die dazugehörigen Adapter von zu besorgen.

Sobald alles richtig angeschlossen wurde sind Sie in der Lage die EKG-Signale, entweder über die angebrachten EKG-Kabel, oder über die aufgesetzten Paddle (auf den Defibrillationsscheiben der Brusthaut), abzuleiten. Die Ableitung auf den Defibrillationsscheiben kann sowohl über die Paddle erfolgen, als auch über Gel Pads, wie in der Realität.

Es ist möglich AED Gelpads mit integriertem Kabel zu benutzen.– die gleichen die Sie bei Ihren Patienten benutzen. Um Ihnen finanziell entgegenzukommen bietet Ihnen ein Set von Trainingsknöpfen, entsprechend für Ihre AED Einheit. Dieses Zubehör wird separat verkauft und kann immer wieder benutzt werden. Sie werden in einem Set mit dem Patientensimulatoradaptern geliefert. (Vergleichen Sie das Zubehör am Ende der Beschreibung.)

#### Fehlersuche:

Problem: Die EKG Signale von der Puppe können nicht empfangen werden.

#### Lösung:

1. Überprüfen Sie die Verbindungen am Patientensimulator; vielleicht ist eine oder mehr diskonnektiert.

2. Versichern Sie sich das Ihr Patientensimulator richtig eingesteckt und betriebsfähig ist.

#### Problem: Das EKG-Signal ist verkehrt.

#### Lösung:

Überprüfen Sie ob das rote und schwarze Kabel am Patientensimulator korrekt angebracht wurde.

#### Zubehör für die Defibrillationsbrust:

- Verschiedene Adapter
- EKG-Kabel
- Kabel für die Ladebox

Merke: Wenn die defibrillierbare Brusthaut nicht funktioniert oder die elektrischen Leitungen funktionsunfähig sind, kontaktieren Sie uns bitte, um die Einheit entweder zu reparieren oder zu ersetzen. Anwenderfehler oder eigene Reparaturen, haben einen negativen Einfluss auf Ihre Garantieleistungen und können Ihnen oder Ihrem Equipment weitere Beeinträchtigungen oder Schäden zufügen. Wenn Sie Hilfe benötigen die richtigen Adapter für die Trainingspads Ihres AED zu finden, nehmen Sie Kontakt zu uns auf, wir helfen Ihnen gerne.

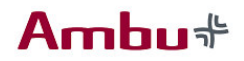

### Das Trainingsbein

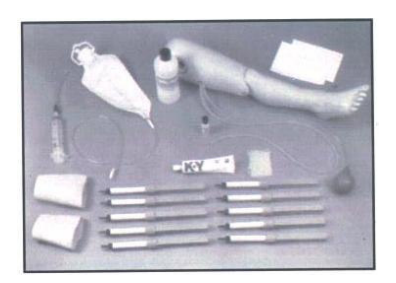

Das Bein mit der Vorrichtung zur Femoralispunktion und zur Infusion ist ein ausgezeichnetes Trainings-hilfsmittel. Es ermöglicht Studenten an einem außer-gewöhnlich anatomisch exakten und realitätsnahen Bein zu üben, wie es in sonst nur schwer möglich war.

**Abbildung 28** 

### Die Infusion

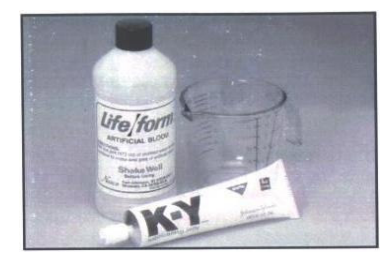

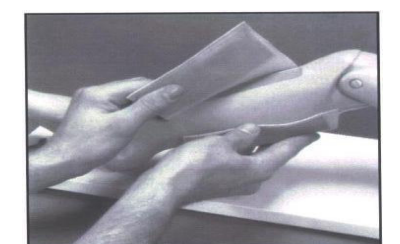

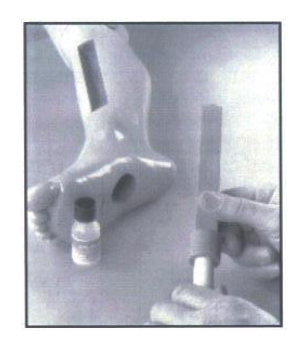

**Abbildung 31 Abbildung 29 Abbildung 30** 

Legen Sie den Simulator auf einen flachen Untergrund. Schützen Sie den Untergrund mit saugfähigen Tüchern um eventuell austretenden Flüssigkeiten zu absorbieren.

Als nächstes mischen Sie das künstliche Blut für das Schienbein an. Füllen Sie die rote Farbe in eine der (500ml) Flaschen und geben Sie eine Tube K-Y Gel und 1 ¼ Tassen Leitungswasser dazu (siehe Abbildung 29). Schütteln Sie die Mixtur 30 Sek. energisch, bis sich der Inhalt komplett vermischt hat. Nachdem das Blut fertiggestellt ist, füllen Sie die 60 ml Spritze, indem Sie die Düse der Spritze in die Flasche stecken und den Spritzenkolben zurückziehen.

Wickeln Sie die Beinhaut über das Schienbein und befestigen Sie es an der Rückseite (siehe Abbildung 30). Befestigen Sie das Schlauchende am Knochenteil. Verteilen Sie das flüssige Gleitmittel auf den gesamten Knochen (siehe Abbildung 31) und schieben ihn in das Bein.

Wichtig: Punktieren Sie mit der Nadel den Knochen und ziehen Sie danach die Mandrin der Nadel heraus. Ist die Nadel richtig platziert worden, können Sie den Knochen mit Blut befüllen. Wenn das Blut in die Spritze zurückläuft, ist der Knochen ganz befüllt. Jeder weitere Knochen wird in der gleichen Art und Weise befüllt. Wenn Sie anschließend den Knochen korrekt punktieren, fließt das Blut direkt zur Nadel. Um den Druck im Bein zu reduzieren ziehen Sie den Spritzenkolben zurück sobald Sie punktiert haben. Das wird den Druck des Blutes reduzieren

## Amhu‡

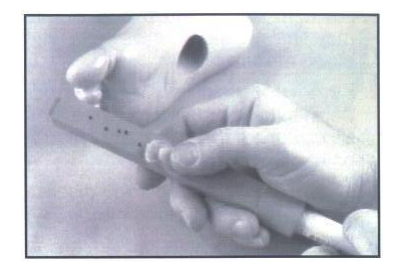

**Abbildung 32 Abbildung 33** 

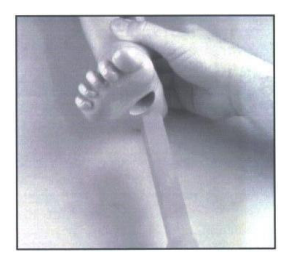

Die "Knochenteile" wurden so konzipiert, dass Sie von allen vier Seiten punktiert werde können. Um die Seiten zu wechseln, ziehen Sie den Knochen vorsichtig aus dem Fuß und wischen ihn sauber. Lösen Sie ein kleines Stück Wachs ab und bearbeiten Sie dieses mit warmen Händen, bis es weich geworden ist. Polieren Sie mit dem Wachsstück den ganzen Knochen, besonders die Löcher, um den Knochen abzudichten (siehe Abbildung 32). Es verbleibt eine dünne Wachsschicht auf der Knochenoberfläche und unterstützt die Innendichtung. Danach tragen Sie einen dünnen Film des flüssigen Gleitmittels auf den Knochen auf. Drehen Sie den Knochen um 90° und schieben ihn wieder in das Bein (siehe Abbildung 33). Wiederholen Sie diesen Vorgang mit allen vier Knochenseiten; danach ist er unbrauchbar und kann verworfen werden.

Merke: Mit dem Intraossealen Infusionsfuß kann ein Prozess nachgestellt werden, der eine große Kraft auf den Simulator und die benutzte Nadel ausübt. Achten Sie besonders darauf dass Sie die Nadel nicht komplett durch den Simulator schieben, da sonst die Gefahr besteht dass Sie sich verletzen.

 übernimmt keine Haftung für unsachgemäßen Gebrauch des Simulators und daraus resultierende Schäden.

### Reinigung:

- Entfernen und verwerfen Sie sämtliche Knochen, die mit der Blutmixtur befüllt waren.
- Entfernen Sie die Beinhaut und benutzen Sie Papiertücher um den Simulator komplett von restlichen Blut und Gleitmittel sauber zu wischen.
- Entleeren Sie die Spritze und entsorgen Sie das ungenutzte Blut.
- Benutzen Sie sauberes Leitungswasser um die Spritze und die Schläuche zu spülen und zu reinigen. Lassen Sie die Geräte trocknen.

## Die Femoralispunktion

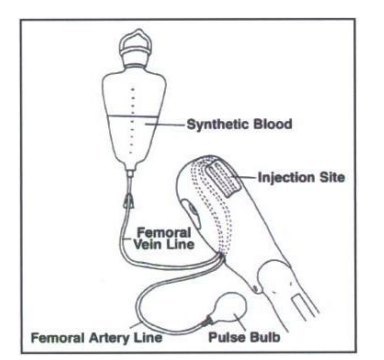

**Abbildung 34** 

- 1. Nehmen Sie eine der leeren Blutflaschen und füllen sie mit destillierten Wasser auf. Danach schütteln Sie die Flasche bis der Inhalt sich vermixt hat. (Fügen Sie kein K-Y Gel bei der Blutmischung für die Femoralis zu.)
- 2. Versichern Sie sich dass die Klemme an dem Infusionsschlauch geschlossen ist. Hängen Sie die Flasche, nicht höher als 45 cm über Beinniveau, auf. Gießen Sie die Blutmischung jetzt in eine der Infusionsbeutel.
- 3. Verbinden Sie das Schlauchende der Infusionsflasche mit dem Schlauch seitlich des Femorausganges (siehe Abbildung 34).

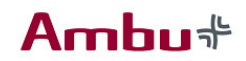

- 4. Öffnen Sie die Klemme an der Infusionsflasche.
- 5. Um das venöse System mit dem künstlichen Blut zu befüllen, punktieren Sie die Vene und ziehen den Spritzenkolben zurück. Wiederholen Sie diesen Vorgang bis "Blut" in die Spritze aspiriert wird. Die Vene ist nun befüllt und kann punktiert werden.

#### Reinigung:

- 1. Schließen Sie die Klemme an der Infusionsflasche und diskonnektieren Sie den Infusionsschlauch vom Femoralisschlauch. Entleeren und reinigen Sie diesen, wie das venöse System im Trainerarm.
- 2. Füllen Sie den Inhalt der Infusionsflasche in eine der leeren Flaschen, indem Sie das Ende des Infusionsschlauches in die bereit gestellte Flasche geben und die Klemme öffnen.
- 3. Wenn die Infusionsflasche leer ist, schließen Sie die Flasche und spülen Sie die Infusionsflasche mit klarem Leitungswasser. Lassen Sie diese anschließend trocknen.

#### Zubehör:

- Trainingsbein
- Femoraliszugang
- 10 Knochenteile
- 1 60ml Spritze
- K-Y Jelly
- Wachs
- Gleitmittel (Liquid Lubricant)
- Zwei Deckungshäute für das Schienbein
- Werkzeugsatz zur Befüllung und Entleerung der Knochenteile und des Femoraliszuganges
- Venöses Blut
- 1 Infusionsbeutel